## FinalFax95.rexx

Steve Bowie Raposo

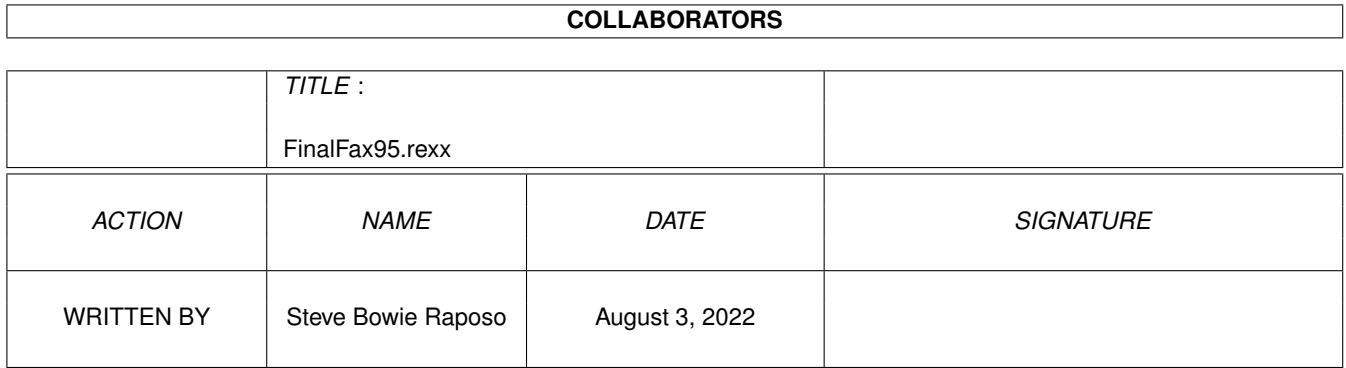

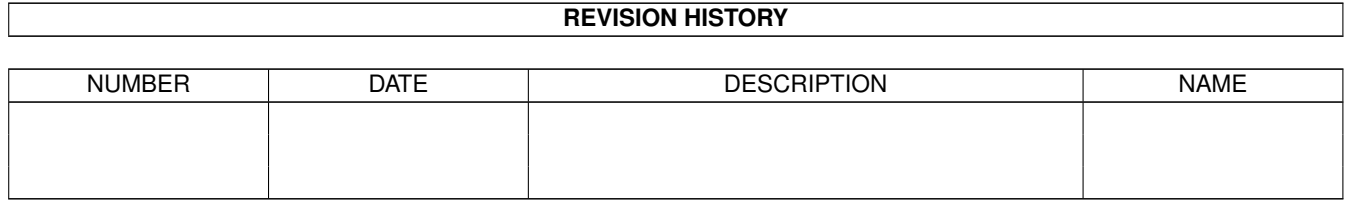

## **Contents**

#### 1 FinalFax95.rexx  $\mathbf{1}$  $1.1$  $\overline{1}$  $1.2$  $\mathbf{1}$ 1.3  $\overline{2}$  $\overline{3}$ 1.4  $\overline{3}$ 1.5 1.6  $\overline{4}$  $1.7$  $\overline{4}$ 1.8 6 1.9 6

## <span id="page-3-0"></span>**Chapter 1**

# FinalFax95.rexx

### <span id="page-3-1"></span>1.1 FinalFax95.rexx

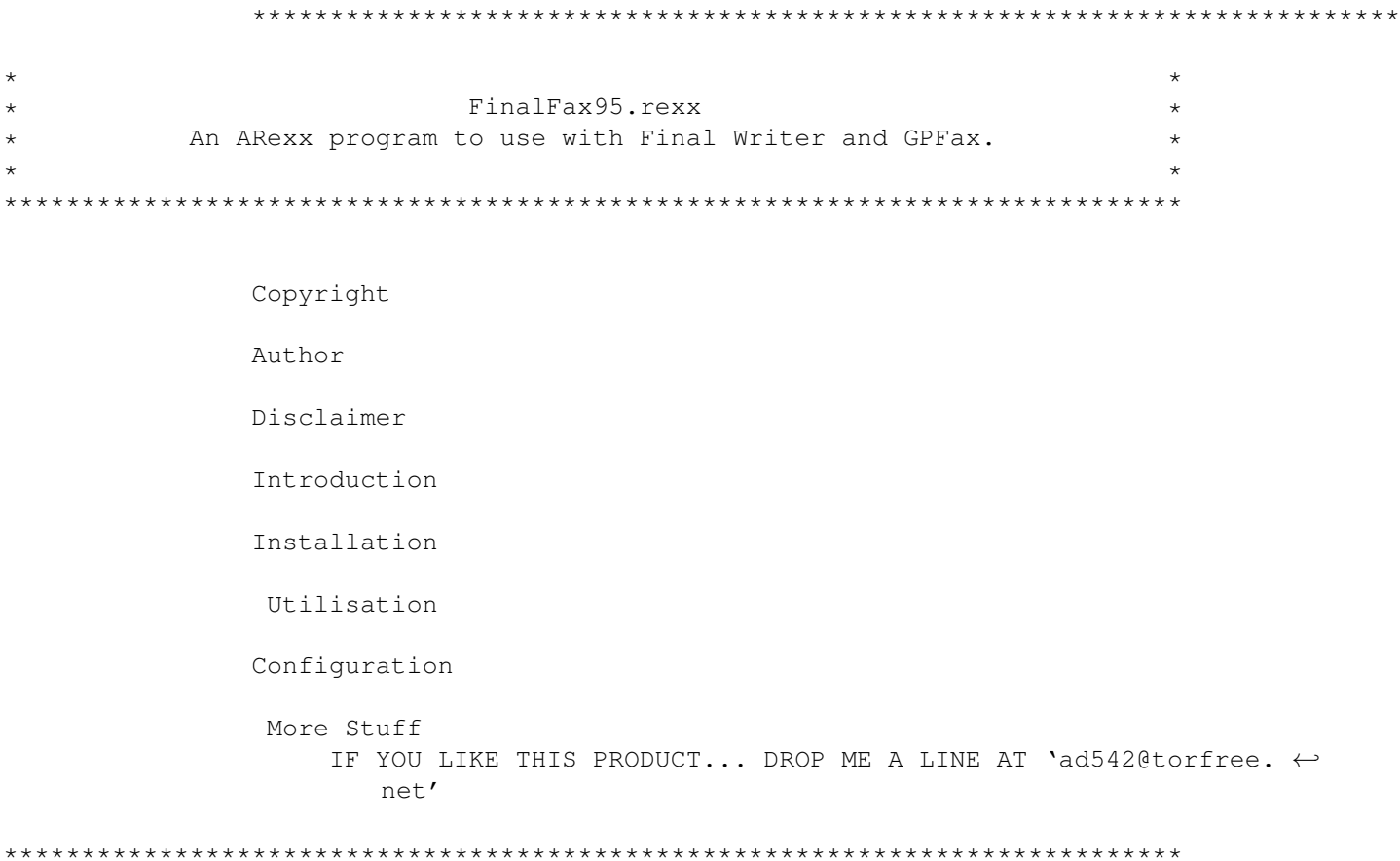

## <span id="page-3-2"></span>1.2 Disclaimer

What'sa matter for you??

To me it seems perfectly obvious that this little utility is not of commercial quality. I do not see myself as the next Bill Gates (or Clinton for that matter) and neither should you.

While I have not encountered any problems at all using this little ARexx (TM) macro, I want you to be aware of the following:

Should you encounter any problems at all, of any kind, from the use of this (loosely-termed) 'software', whether the problem entails the reformatting of your hard drive or ending the world as we know it by forcing all home computer users to use IBM clones... YOU ARE ON YOUR OWN!!

Do not call me, do not write me, do not even complain about me to your mother! I would actually prefer it if you thought of me in kind terms. If you want to whine and complain, talk to Gary (check the Copyright for his e-mail address.)

### <span id="page-4-0"></span>**1.3 Introduction**

Copyright Information

FinalFax V0.95

Copyright © 1995 Steve Bowie, Gary V. Raposo This program is public domain software.

Please report all bugs, problems, and suggestions to: raposo@ecf.toronto.edu ad542@torfree.net or ad636@torfree.net

Please be aware of the following conditions:

- a. This software is copyrighted by its developer(s). That means that you are NOT ALLOWED to modify the program(s) and documentation in any way. Especially you MUST NOT REMOVE the documentation or this text file.
- b. You are NOT allowed to use this software or any part of it for any other purpose than that one mentioned in its documentation, this also includes any fonts, images or samples. If the developer(s) did NOT include the source code of the program(s) in this package you are NOT allowed to decompile any part of it.

#### Distribution

This package is freely distributable. That means you are allowed to redistribute this package as long as you follow these points:

- a. Any re-distribution has to include all files in this archive without any modifications. You are NOT allowed to add any files to the archive.
- b. This package may be freely distributed via BBSs, InterNet/UseNet,

software libraries such as Fred Fish's and Aminet CD-ROM, and other similar electronic channels.

c. Disk magazines and services that charge extra for file transfers may NOT distribute it without written permission by the developer(s)!

#### Disclaimer

By using this product, you accept the FULL responsibility for any damage or loss that might occur through its use or the inability to use it. The developer(s) of the software and the author and the translators of this 'Copyright Note' can NOT be held responsible.

- IMPORTANT: The author and the translators of this 'Copyright Note' do NOT give any guarantee for the quality and usefulness of ANY products that are subject to this note!!!
	- This copyright notice was adapted from The Standard Amiga FD-Software Copyright Note (TM) Version 1 - English (10-Dec-1994)

### <span id="page-5-0"></span>**1.4 Author**

#### Author

Oh, sure... like I really want to be blamed for this, and have people coming around my house with molotov cocktails. DREAM ON!!

Oh, all right, Steve Bowie wrote this; but if you don't already correspond/communicate with me that's OK with me, if it's OK with you :)

Gary Raposo took this program and it's documentation, cleaned it up, and released it to the world. Gary's not as shy and humble as I am so feel free to e-mail him if you like.

To contact Gary Raposo, please E-mail: raposo@ecf.toronto.edu or ad542@torfree.net

To contact Steve Bowie, please E-mail: ad636@torfree.net

#### <span id="page-5-1"></span>**1.5 Introduction**

What is FinalFax95.rexx for?

FinalFax95.rexx is a perfectly amateurish ARexx program (I don't think it's strictly correct to call it a macro inasmuch as it doesn't function within one program only... on the other hand, what do I know.)

I use both Final Writer (R3) and GPFax (V2.346) frequently on my 4000/030 and have found it cumbersome when working in Final Writer to constantly have to be switching screens, opening up GPFax (which I keep iconified) and toggling the fax printer driver on and off.

Recently I noticed how easy it was to create a few teeny ARexx macros to perform various chores, even though I have never so much as programmed an egg timer. It occurred to me to use the GPFax ARexx port and commands to turn the fax printer driver on and off from within Final Writer.

I started by simply creating two small scripts and linking them to 2 user buttons to turn the fax driver on and off. Then I decided to play with ways to combine the functions in one script, eliminating one button. Later, I added a few conveniences, and sort of fixed a few snags.

The rest is history. I sure anyone who knows anything about programming will find my effort crude, simplistic, inelegant and generally dumb. However... it works. If you don't like it, fix it yourself!

#### <span id="page-6-0"></span>**1.6 Installation**

#### Installation

Need I state the obvious... you must have Final Writer, GPFax, and ARexx installed in order to make any use of FinalFax95.rexx.

To install FinalFax95.rexx just drag, copy or otherwise impel the file FinalFax95.rexx into your Final Writer FWMacros drawer. You could run the script from a Shell if you wanted by putting the file in your Workbench:S/ drawer if you really wanted to but it would defeat the functionality of the macro... why bother.

RexxMast should be up and running; you have probably already dragged the RexxMast icon into your Workbench:WBStartup drawer like everyone other normal AmigaDOS 2.X/3.X user.

Beyond this, you may want to link the script to a button in one or more of your user strips (I find it handy to have it right next to the Print button). I also have it in my user menu to allow it to be linked to a Function key. If you have difficulty with these operations, see the Final Writer manual. If you still have difficulty, do not attempt to make toast without a fire truck nearby.

P.S. If you have an aversion to user buttons, you could always launch the script from the User Menu by choosing it from the file requester that appears when you select User/Other/ARexx Script...

P.P.S. I find it handy also to set another nearby user button to call the menu item 'EDIT/ GO TO/ SECTION'. This makes it very handy to switch back and forth from the Fax\_Cover to the Main Section.

## <span id="page-6-1"></span>**1.7 Utilisation**

Utilisation

The basic idea is as follows:

The script, when executed, presents a requester. You are offered the choice of installing the regular PrefPrinter driver or the GPFax driver.

Presumably, you will only make these choices when you are in a session employing both printing to the printer and printing to fax. It's a good idea to change back to the regular printer driver before quitting Final Writer, though no harm is done otherwise.

Next, if you choose 'FaxDriver' (the default), the script will check to see if GPFax is, in fact, running since the selection will have no effect if it is not. If GPFax is not running, you will see an alternate requester inviting you to decide whether or not you want to start GPFax. If you select 'Cancel', the script will abort. Otherwise GPFax will be started in iconified on your Workbench. This may take a moment so be patient.

NOTE: You will be reminded that your modem must be ON to start GPFax (this is to avoid various requesters that need to be dealt with on the Workbench screen.) I tried for a while to get ARexx to check for a response from the modem before starting GPFax to avoid this but have not figured out how yet. It is of course required that your serial port not be tied up with some other program, like a terminal program... I can't do everything for you.

Once GPFax is running, stuff happens:

The Final Writer density is set to 6 (this turns on Fine mode in GPFax) The GPFax Printer Driver is turned ON The Print PopUp function is turned ON The Scheduler function is turned ON

Next, the script will present a requester offering you the opportunity to accept or alter your default company name used in the GPFax header printed automatically at the top of each faxed page.

Hitting 'OK' accepts the default, as does 'Cancel' as a matter of fact. Otherwise, you may enter a different company name. This is handy if you have several companies, or prefer your personal name (the one your mother, or other significant postnatal person gave you) to be used on some documents. The permanent default you have set in GPFax is not altered.

Another optional function may be called. This one does not use a requester. If you create a Final Writer 'Title Page Section' and change it's name to 'Fax\_Cover' using the Final Writer 'Section Setup' requester, the script will provide a number of functions:

First, Final Writer will display your 'Fax\_Cover' section. Next, the cursor will move to line 1, offset 0 (otherwise known as the beginning of your document). Finally, the date and time found in line 1 will be updated to reflect current values.

If your document has no Fax\_Cover section attached to it, no action is taken.

This ends the overview of the 'Fax Driver' selection button.

If instead you choose 'Printer Driver' the script will check to see if GPFax is in fact running. If it isn't, you will see an alternate requester inviting you to decide whether or not to start GPFax (just as described above). Again, if you select 'Cancel', the script will abort.

Next, the Final Writer print density is reset to your default density

The GPFax printer driver is then removed and the default restored.

Finally, the GPFax company name is restored to the default.

#### <span id="page-8-0"></span>**1.8 Configuration**

.

#### Configuration

There's not really much to configure... most of the good stuff is in

installation already.

There are a few little details you may want to attend to. The script allows you to edit it (using ed, memacs, or even using Final Writer remembering to save the file using 'Save As/Export/ASCII') in the following places:

Company Name In the first line, change CoName\_default=FINALFAX to read CoName default= << your company name>> Density Change FWdensity default=4 to the density setting you wish to use as a default in Final Writer's Print Document/Graphic Printer Preferences Density selection. Time/Date Finally, you may wish to edit the line called as part of the function 'ToCover'. The segment which reads MOVETOLINE 1 0

should be changed to reflect the formatting of your document's 'Fax Cover' section if you have put the date and time on a line other than the first.

### <span id="page-8-1"></span>**1.9 Stuff**

#### More Stuff

I have also included a sample document with a 'Fax\_Cover' section so that you can try this out without actually engaging your cerebral cortex at all. Just drag the Final Writer document icon 'TryMe.FWdoc' into your FWDocs drawer. All that remains after that is to open 'TryMe.FWdoc' in Final Writer and click on the user button you've set.